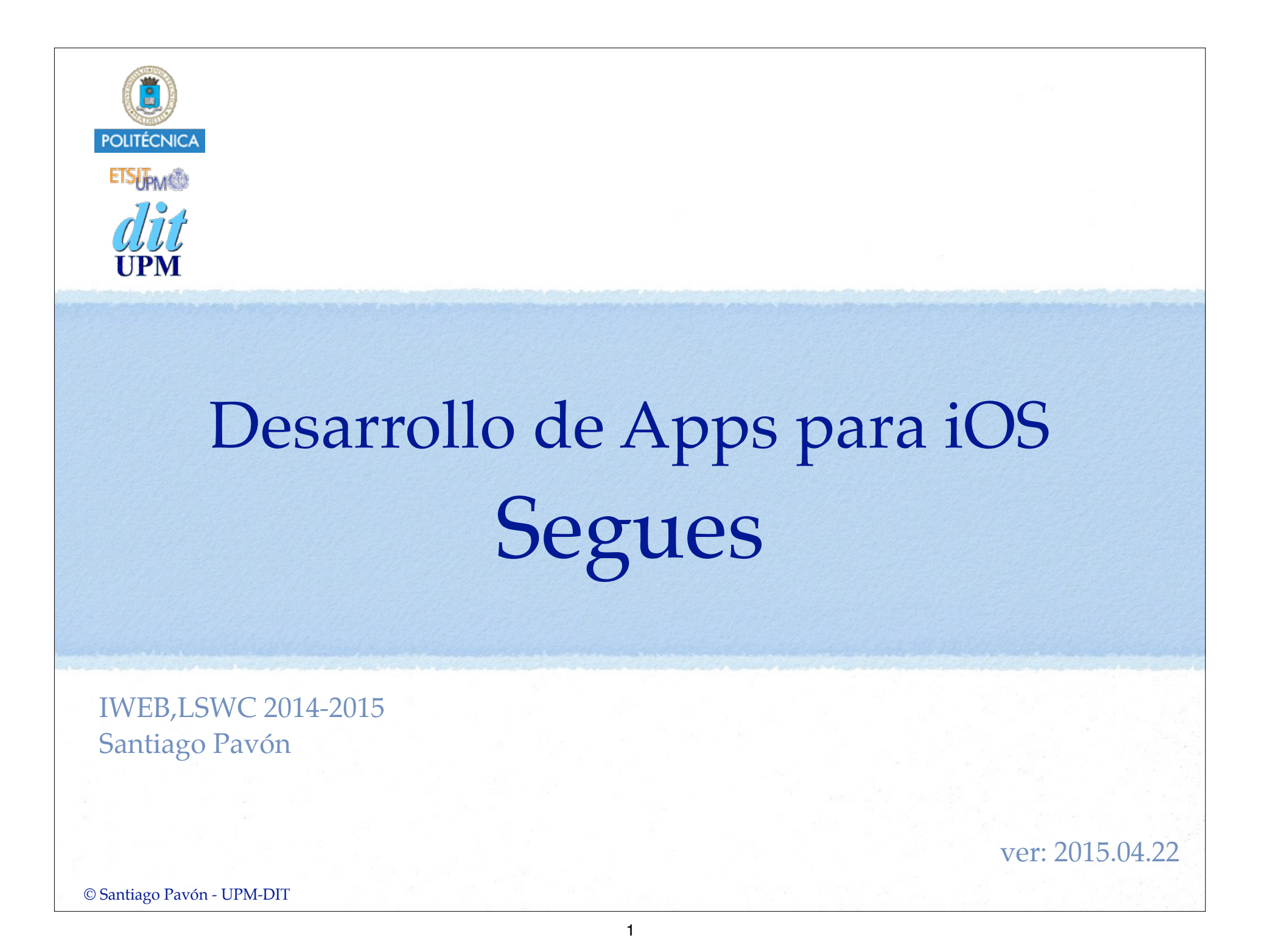

# Tipos de Segues

Un storyboard es un fichero donde se diseñan gráficamente las escenas (pantallas) de la aplicación.

- Para pasar de una escena a otra se usan segues.
- Para indicar que escenas se muestran dentro de otros controladores se usan segues.

#### **Segues de transición**:

- Adaptativos: *(Los segues no adaptativos están deprecados desde iOS 8)*
	- **Show**
		- Presentar un VC como el nuevo VC master en un Split View Controller, o como el siguiente VC en un Navigation Controller.
	- **Show Detail**
		- Presentar un VC como el nuevo VC detail en un Split View Controller, como el siguiente VC en un Navigation Controller.
	- **Present Modally**
		- Presentación de un VC de forma modal.
	- **Popover Presentation**
		- Presentar un VC como un popover, o de forma modal.
	- **Custom**
		- Presentar un VC con transiciones personalizadas.
- Para dar marcha atrás en las transiciones realizadas con segues:
	- **Unwind**

### *Segues de relación:*

- Establecer los VC que se mostrarán dentro de otros controladores:
	- **Root View Controller**
		- Establecer cuál es el VC raíz que mostrará un Navigation Controller.

### **View Controllers**

- Establecer los VC mostrados por un Tab Bar Controller.
- **Master View Controller** y **Detail View Controller**
	- Establecer los VC master y detail de un Split View Controller.

### **Embed**

- Establecer el VC que mostrará en un Container View.
	- Un Container View es un UIView que muestra la vista de otro VC.

# Crear un Segue con IB

- Editando un Storyboard en el Interface Builder:
	- Los segues se crean **ctrl-arrastrando**
		- **desde** controles, reconocedores de gestos, celdas de una tabla, desde el icono que representa al VC de una escena, controladores, etc…
		- **hasta** el VC destino,
		- y seleccionando el **tipo** de segue.
	- Usar el inspector de atributos para asignar un identificador único a los segues creados.

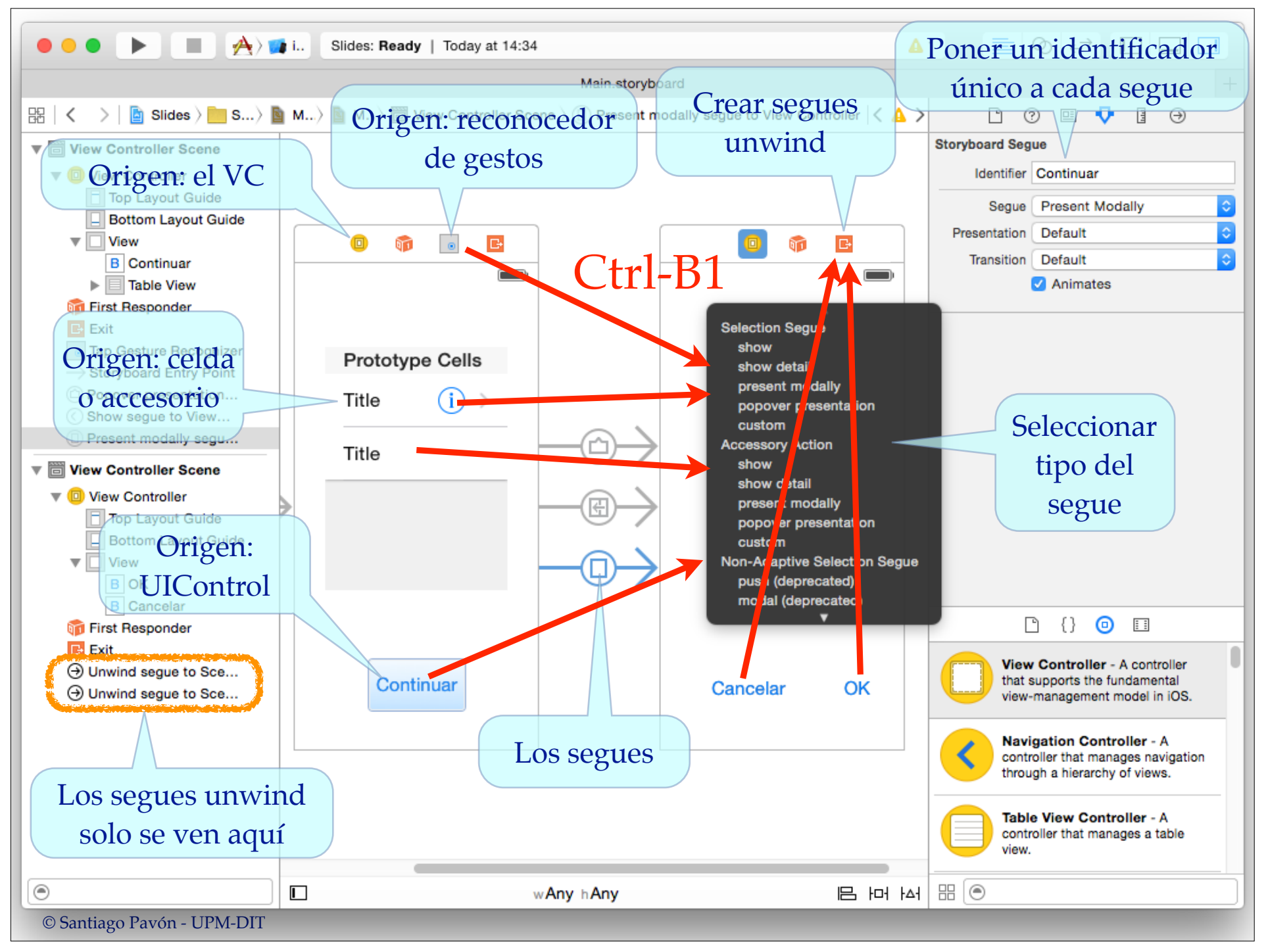

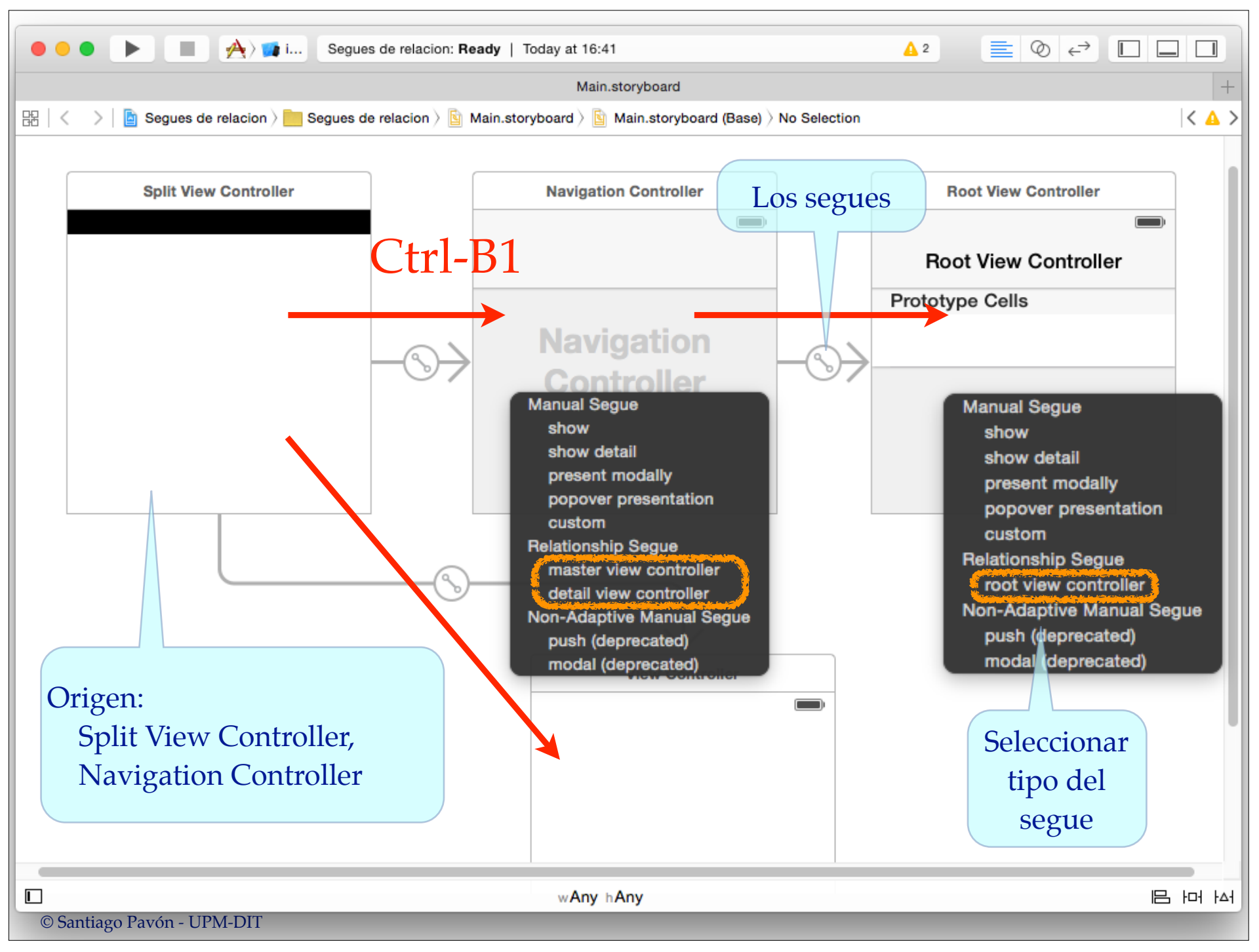

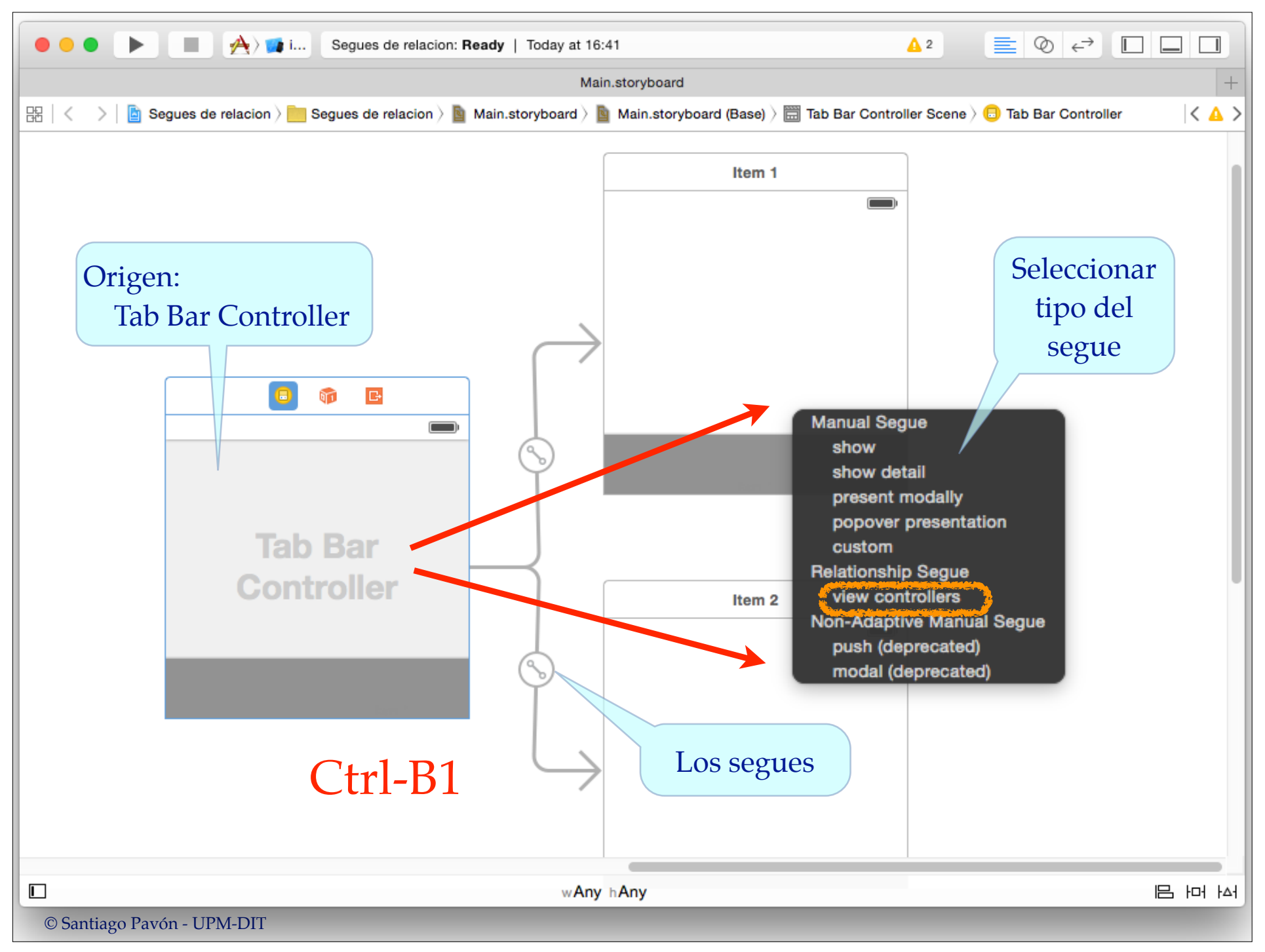

## UIStoryboardSegue

Es la clase que representa los segues.

- Los segues de tipo transición (**show**, **show detail**, **modal**, **popover**, y **custom**) se usan para crear un nuevo VC que será mostrado tras la transición.
	- No permiten volver al VC anterior.
		- NO DEBEN usarse para volver hacia atrás a escenas anteriores.
			- Para volver hay que usar un segue de tipo **unwind** o hacerlo programáticamente.
- Propiedades de la clase **UIStoryboardSegue**
	- **identifier** Hay que asignar un identificador único a cada segue para diferenciarlos.
	- **destinationViewController** VC destino de la transición.
	- **sourceViewController** VC origen de la transición.
- Clase derivada para popovers: **UIStoryboardPopoverSegue**
	- Propiedades: **popoverController**

# Disparar un Segue

### Un segue se puede disparar:

- al tocar un UIControl (ej: pulsar un botón)
- al seleccionar una celda de una tabla.
- al tocar el accesorio de la celda de una tabla.
- cuando un reconocedor de gestos reconoce un gesto.
- programáticamente llamando a

#### **func performSegueWithIdentifier(identifier: String?, sender sender: AnyObject?)**

Cuando se dispara un segue se invoca automáticamente el método

#### **func prepareForSegue(segue: UIStoryboardSegue, sender sender: AnyObject?)**

- para que configuremos lo que sea necesario de la transición.

# Prepararse para un Segue

Cuando se dispara un segue, en el VC origen se ejecuta el método:

```
func prepareForSegue(segue: UIStoryboardSegue,
                            sender sender: AnyObject?)
```
- Este método lo sobreescribiremos para añadir las sentencias que necesitemos para configurar el VC destino *(o lo que necesitemos hacer)*.
	- El argumento **segue** referencia al segue disparado.
		- Propiedades de **UIStoryboardSegue**:
			- **identifier** NSString usado como identificador único del segue.
			- **sourceViewController** VC que mostrará el VC modal.
			- **destinationViewController** VC que se muestra de forma modal.
		- Consultar el valor de **segue.identifier** para identificar cuál es el segue disparado.

**No olvidar asignar un identificador diferente a cada segue para poder saber cuál ha sido el segue que se ha disparado.**

El argumento **sender** típicamente apunta al objeto que disparó el segue - Puede ser un UIControl, el VC origen, un reconocedor de gestos, ...

## **Importante**

### Cuando se invoca **prepareForSegue:sender:**

- El VC destino es un nuevo objeto y ya lo han creado.
	- Nosotros no tenemos que crear este objeto programáticamente.
	- Cada vez que se dispara el segue se crea un objeto VC destino nuevo **y distinto**.
- Normalmente, en este método solo hay que escribir el código necesario para configurar el VC destino que nos han creado.

# Cancelar un Segue

La ejecución de un segue puede cancelarse sobreescribiendo en el VC origen el método:

func **shouldPerformSegueWithIdentifier**( **identifier**: String?, **sender** sender: AnyObject?) -> Bool

- Permite realizar algún tipo de validación antes de permitir que se realice el segue.

- Para evitar que se dispare el segue devolveremos **false**.

# Unwind Segues

¿Cómo se retrocede para mostrar uno de los VC anteriores por los que hemos pasado? - Programáticamente o con segues **unwind**.

- ¿Cómo se devuelve información desde un VC destino al VC origen?
	- Tradicionalmente se hace usando un protocolo y el patrón delegado.
		- El VC destino tiene al VC origen como su delegado,
		- Cuando hay que volver, el VC destino invoca en su delegado algún método del protocolo delegado.
			- El delegado (el VC origen) ejecuta el método invocado.
				- En este método actualizará algunos datos y destruirá el VC destino.
	- Los unwind segues son un mecanismo más sencillo de realizar esta misma tarea.
		- Permiten volver a alguna de las escenas anteriores por las que se ha ido avanzando hasta llegar a la escena actual,
			- y también permiten devolver datos.
	- Recuérdese que otra posibilidad (más sencilla y moderna) de obtener los datos, o realizar cualquier tarea, entre distintos VC es usar closures.
- Los segues unwind se crean enlazando con los IBActions que se ofrecen en el icono Exit del dock de los VC.

- Para crear segues de tipo unwind:
	- Primero hay que crear en los VCs a los que se desee volver, métodos IBActions con un argumento de tipo UIStoryboardSegue.

**@IBAction** func methodName(segue: **UIStoryboardSegue**)

- Una vez creados estos métodos, cada segue unwind se crea:
	- 1. **Ctrl-Arrastrando** desde el elemento que va a disparar el segue hasta el icono **Exit** de su propio VC.
- 2. Entonces aparece un menú con todas las IBActions creadas anteriormente en los VCs.

1. Y hay que elegir en este menú la IBAction del VC al que vamos a volver.

- 3. No olvidar asignar un identificador al segue creado:
	- 1. Seleccionar el segue creado en el Document Outline del storyboard
	- 2. Y usar el inspector de atributos para introducir el valor del identificador.

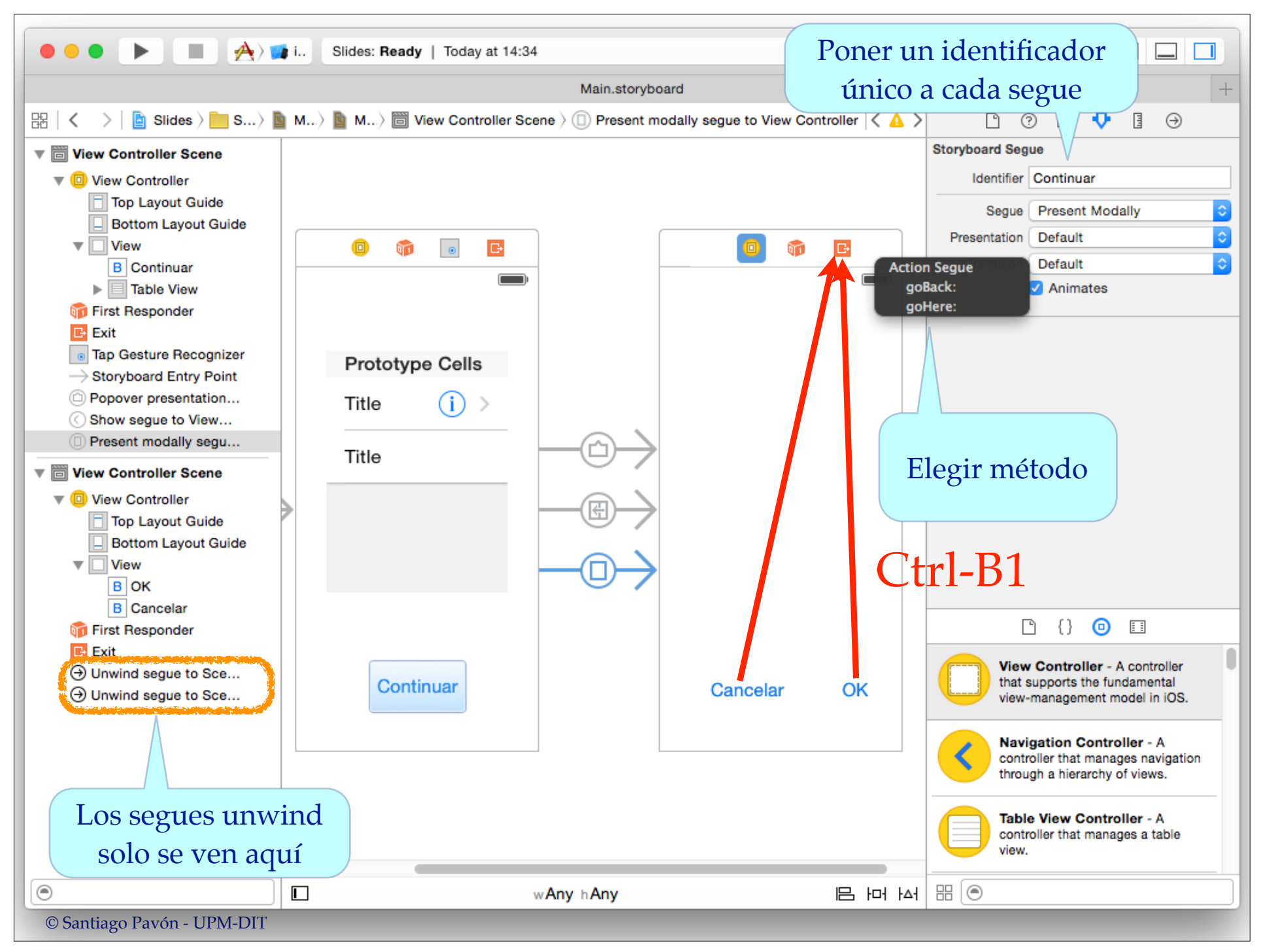

- ¿Qué ocurre cuando se dispara un segue unwind?
	- Primero se busca cuál es el VC destino.
		- El VC más cercano que tiene una acción unwind con el nombre adecuado.
	- Después se ejecuta **prepareForSegue** en el VC origen.
	- Después se ejecuta la **IBAction unwind** en el VC destino.
	- Y finalmente de realiza el segue:
		- Se destruyen los VC que abandonamos y se muestra el VC destino
			- Se visualiza una animación con el cambio de VCs.

- **Cuidado**: **No confundir el VC origen y destino en un segue unwind**:
	- El **VC origen** es el VC desde él que parte el segue unwind es el VC que hizo el papel de VC destino en un segue anterior.
	- El **VC destino** es alguno de los VC anteriores por los que fuimos pasando y que en algún instante fue el VC origen de otro segue.

## Container View

- Un VC puede mostrar en su vista varias subviews:
	- labels, botones, image views, ...
	- y también puede mostrar Container Views.
		- Un Container View es una UIView que muestra la view del VC al que apunta.
			- Es decir: lo que vemos en un Container View es la view de otro VC.
		- Un Container View usa un segue de tipo **embed** para apuntar al VC a mostrar.
- Si un VC tiene Container View, entonces cuando se carga este VC, se disparan los segues de tipo embed de los Container Views que contiene.
	- Podemos añadir un método **prepareForSegue:sender:** en el VC padre para interceptar los segues embed y configurar lo que necesitemos.
		- No olvidad poner un identificador a cada uno de los segues embed a interceptar para identificarlos.
- Si un VC tiene varios Container Views, no se sabe en orden se dispararan los segues embed.
	- No debemos hacer nada que dependa del orden en que se disparan los segues embed.
	- Si necesitamos configurar algo una vez que se hayan disparado todos los segues embed, podemos hacerlo en el método viewDidload del VC padre.
		- viewDidload se llama después de los prepareForSegue y viewDidLoad de todos los VC hijos.